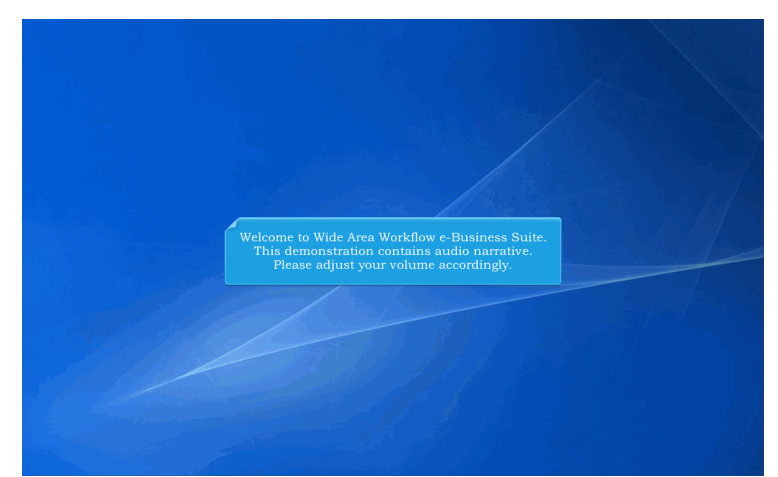

Welcome to Wide Area Workflow e-Business Suite. This demonstration contains audio narrative. Please adjust your volume accordingly.

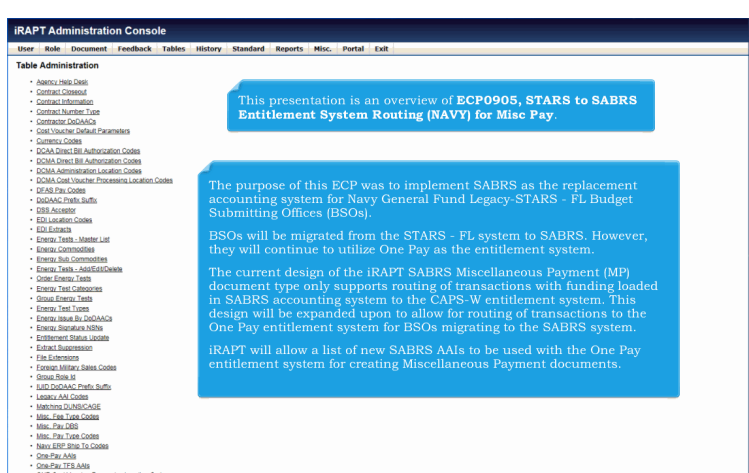

This presentation is an overview of ECP0905, STARS to SABRS Entitlement System Routing (NAVY) for Misc Pay. The purpose of this ECP was to implement SABRS as the replacement accounting system for Navy General Fund Legacy-STARS - FL Budget Submitting Offices (BSOs).

BSOs will be migrated from the STARS - FL system to SABRS. However, they will continue to utilize One Pay as the entitlement system.

The current design of the iRAPT SABRS Miscellaneous Payment (MP) document type only supports routing of transactions with funding loaded in SABRS accounting system to the CAPS-W entitlement system. This design will be expanded upon to allow for routing of transactions to the One Pay entitlement system for BSOs migrating to the SABRS system. iRAPT will allow a list of new SABRS AAIs to be used with the One Pay entitlement system for creating Miscellaneous Payment documents.

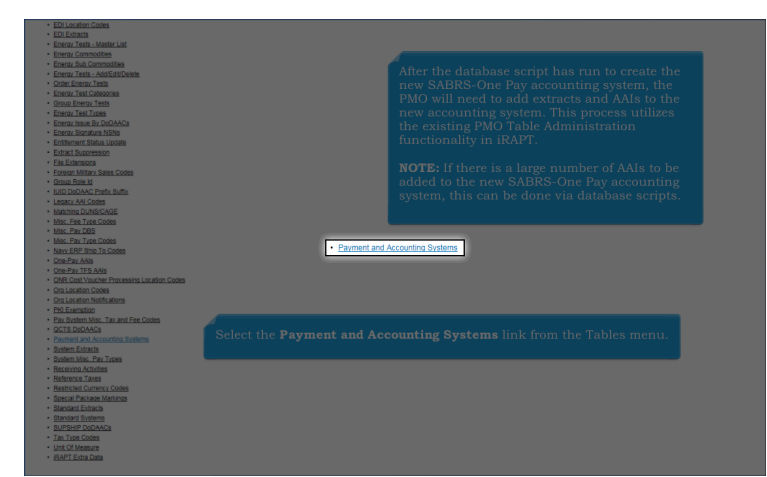

After the database script has run to create the new SABRS-One Pay accounting system, the PMO will need to add extracts and AAIs to the new accounting system. This process utilizes the existing PMO Table Administration functionality in iRAPT.

NOTE: If there is a large number of AAIs to be added to the new SABRS-One Pay accounting system, this can be done via database scripts.

Select the Payment and Accounting Systems link from the Tables menu.

|                                                  |                                                | Document Feedback            | <b>Tables</b> | <b>History</b>                  | <b>Standard</b> | <b>Reports</b> | Portal<br>Misc.              | Exit                               |                   |                    |                                    |                          |                  |                           |        |               |
|--------------------------------------------------|------------------------------------------------|------------------------------|---------------|---------------------------------|-----------------|----------------|------------------------------|------------------------------------|-------------------|--------------------|------------------------------------|--------------------------|------------------|---------------------------|--------|---------------|
|                                                  | EDI System Search (SYSTEM IDS)                 |                              |               |                                 |                 |                |                              |                                    |                   |                    |                                    |                          |                  |                           |        |               |
| <b>System Id</b>                                 |                                                |                              |               | EDI 821 Compatible              |                 |                |                              | EDI 824 Compatible                 |                   |                    |                                    |                          |                  |                           |        |               |
| equal to                                         | v                                              |                              |               | equal to                        | v               |                |                              | equal to                           |                   | $\checkmark$       |                                    |                          |                  |                           |        |               |
| <b>Misc. Allowance Max</b>                       |                                                |                              |               | <b>Misc. Fee Max</b>            |                 |                |                              | Misc. Max                          |                   |                    |                                    |                          |                  |                           |        |               |
| equal to                                         | v                                              |                              |               | equal to                        | ◡               |                |                              | equal to                           |                   | ◡                  |                                    |                          |                  |                           |        |               |
| Pay Sys Misc. Fee Type Cd                        |                                                |                              |               | Service                         |                 |                |                              | <b>Tax Max</b>                     |                   |                    |                                    |                          |                  |                           |        |               |
| equal to                                         | $\checkmark$                                   |                              |               | equal to                        | $\checkmark$    |                |                              | equal to                           |                   | $\checkmark$       |                                    |                          |                  |                           |        |               |
| <b>WINS Active Indicator</b>                     |                                                |                              |               | <b>Contract Avail Indicator</b> |                 |                |                              | <b>NonContract Avail Indicator</b> |                   |                    |                                    |                          |                  |                           |        |               |
| equal to                                         | v                                              |                              |               | equal to                        | v               |                |                              | equal to                           |                   | v                  |                                    |                          |                  |                           |        |               |
| <b>System Type</b>                               |                                                |                              |               | <b>User Id</b>                  |                 |                |                              |                                    |                   |                    |                                    |                          |                  |                           |        |               |
| equal to                                         | ◡                                              |                              |               | equal to                        | $\checkmark$    |                |                              |                                    |                   |                    |                                    |                          |                  |                           |        |               |
|                                                  | Please enter search criteria and press filter. |                              |               |                                 |                 |                |                              |                                    |                   |                    |                                    |                          |                  |                           |        |               |
|                                                  |                                                |                              |               | <b>Misc. Allowance</b>          | Misc. Fee       | Misc.          | Pay Sys Misc.<br>Fee Type Cd |                                    | $\frac{1+x}{Max}$ | <b>WINS Active</b> | <b>Contract Avail</b><br>Indicator | <b>NonContract Avail</b> | <b>User</b><br>M | Date/Time<br><b>Stamp</b> | System | <b>Action</b> |
| System<br><b>Id A</b>                            | <b>EDI 821</b><br>Compatible                   | <b>EDI 824</b><br>Compatible |               | Max                             | <b>Max</b>      | Max            |                              | <b>Service</b>                     |                   | Indicator          |                                    | Indicator                |                  |                           | Type   |               |
|                                                  |                                                |                              |               |                                 |                 |                |                              |                                    |                   |                    |                                    |                          |                  |                           |        |               |
| <b>Filter Reset</b><br><b>Nem</b><br>10 V Resize |                                                |                              |               |                                 |                 |                |                              |                                    |                   |                    |                                    |                          |                  |                           |        | Add           |
| No items found.                                  |                                                |                              |               |                                 |                 |                |                              |                                    |                   |                    |                                    |                          |                  |                           |        |               |
|                                                  |                                                |                              |               |                                 |                 |                |                              |                                    |                   |                    |                                    |                          |                  |                           |        |               |

The EDI System Search page is displayed.

## **ECP0905\_Overview** Page 3 of 13

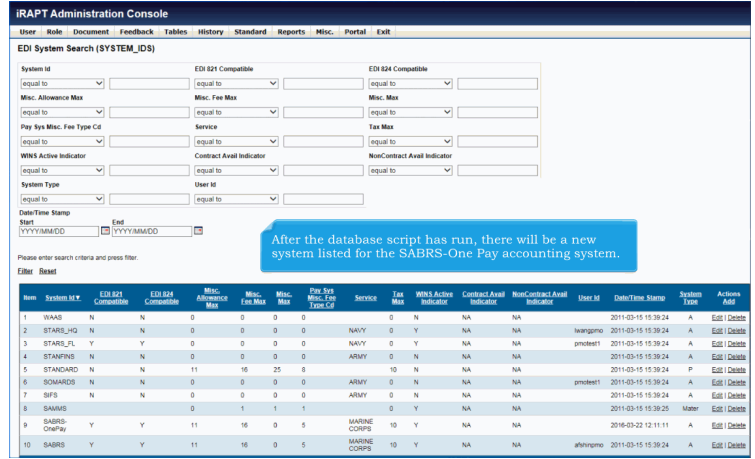

After the database script has run, there will be a new system listed for the SABRS-One Pay accounting system.

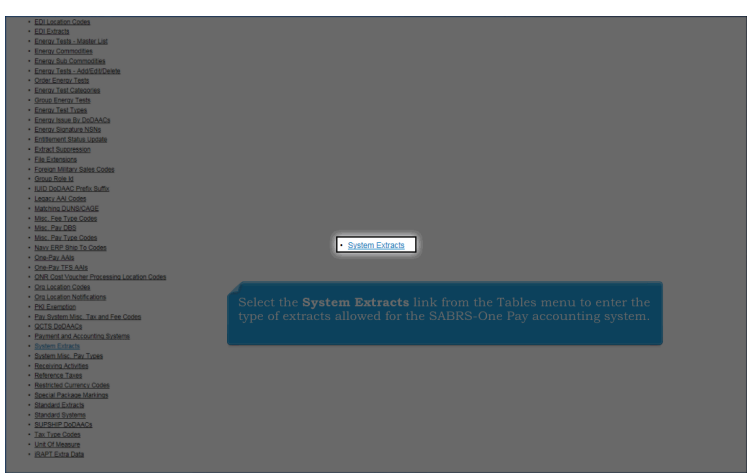

Select the System Extracts link from the Tables menu to enter the type of extracts allowed for the SABRS-One Pay accounting system.

## **ECP0905\_Overview** Page 4 of 13

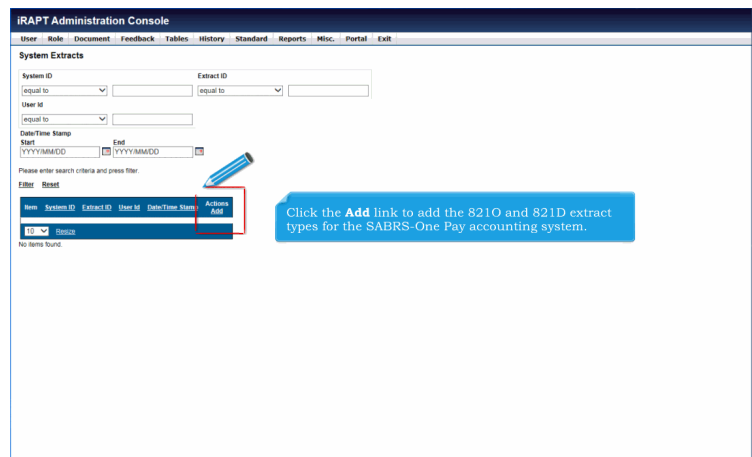

Click the Add link to add the 821O and 821D extract types for the SABRS-One Pay accounting system.

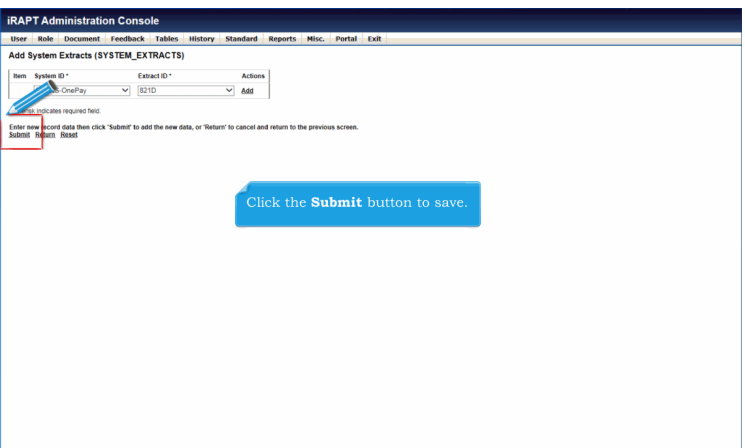

Click the Submit button to save.

# **ECP0905\_Overview** Page 5 of 13

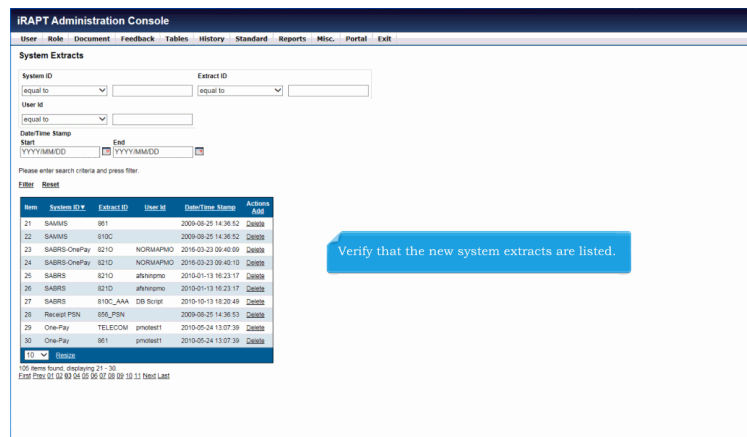

Verify that the new system extracts are listed.

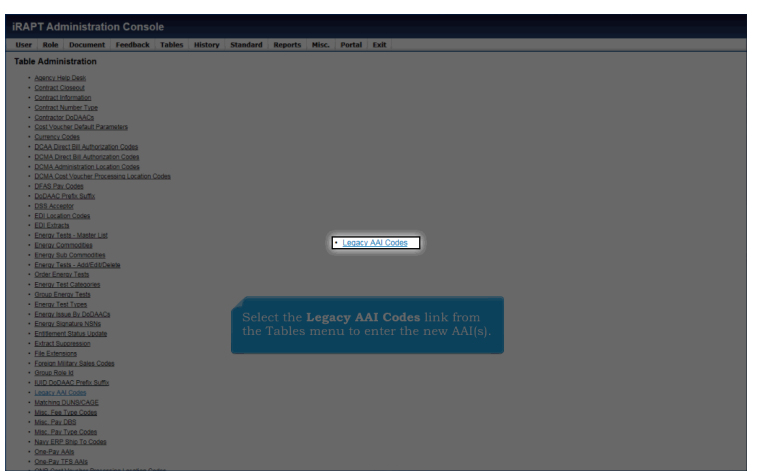

Select the Legacy AAI Codes link from the Tables menu to enter the new AAI(s).

#### **ECP0905 Overview** Page 6 of 13

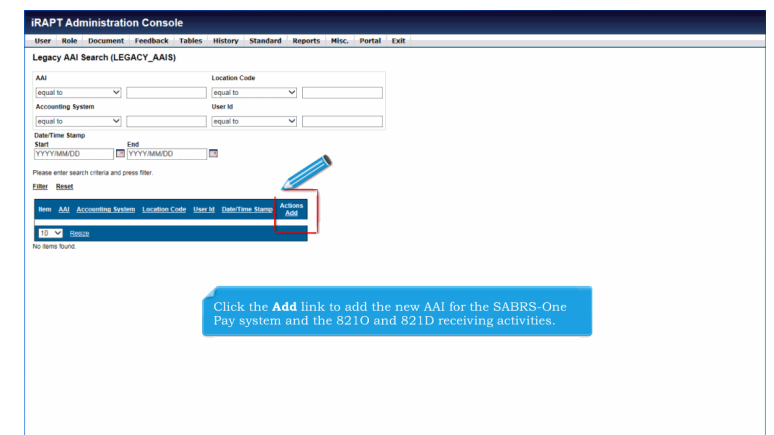

Click the Add link to add the new AAI for the SABRS-One Pay system and the 821O and 821D receiving activities.

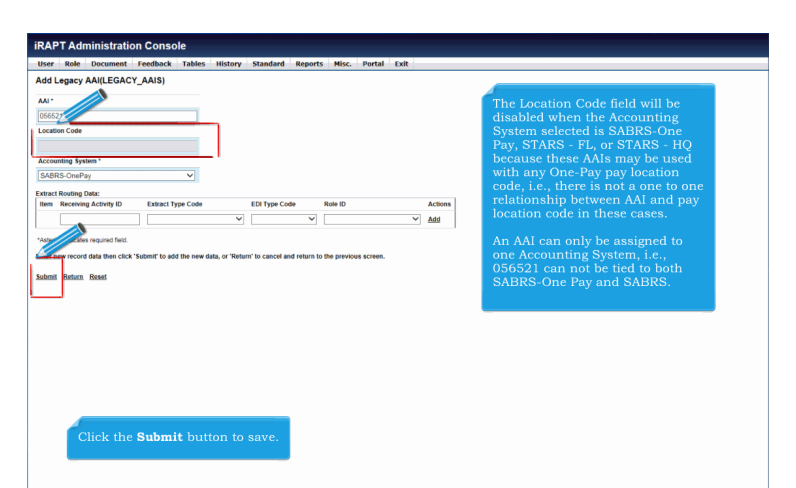

The Location Code field will be disabled when the Accounting System selected is SABRS-One Pay, STARS - FL, or STARS - HQ because these AAIs may be used with any One-Pay pay location code, i.e., there is not a one to one relationship between AAI and pay location code in these cases.

An AAI can only be assigned to one Accounting System, i.e., 056521 can not be tied to both SABRS-One Pay and SABRS. Click the Submit button to save.

# **ECP0905\_Overview** Page 7 of 13

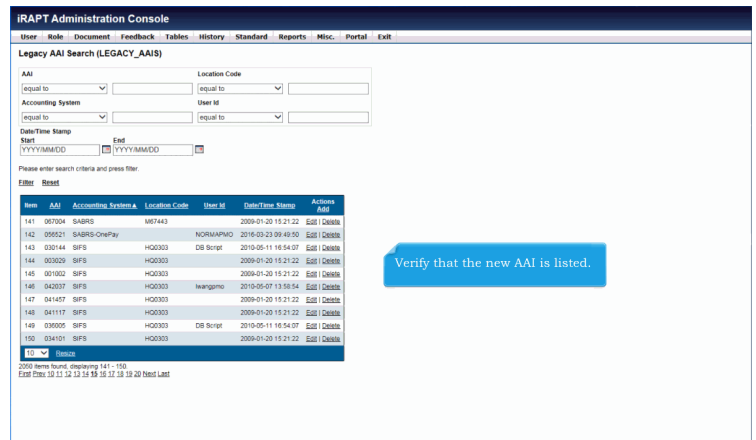

# Verify that the new AAI is listed.

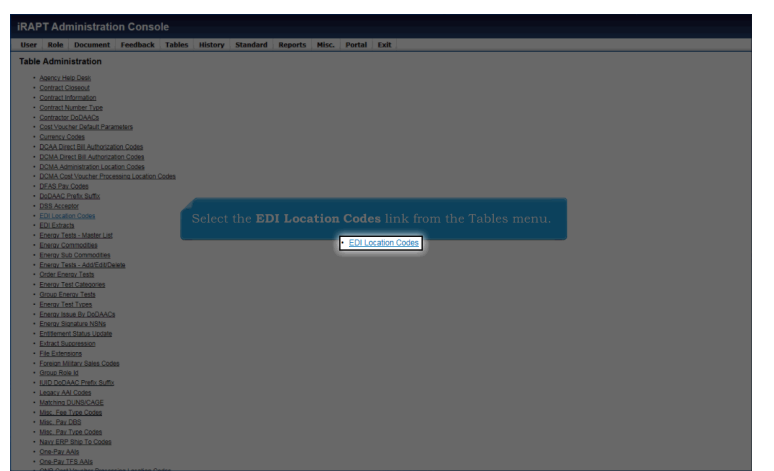

Select the EDI Location Codes link from the Tables menu.

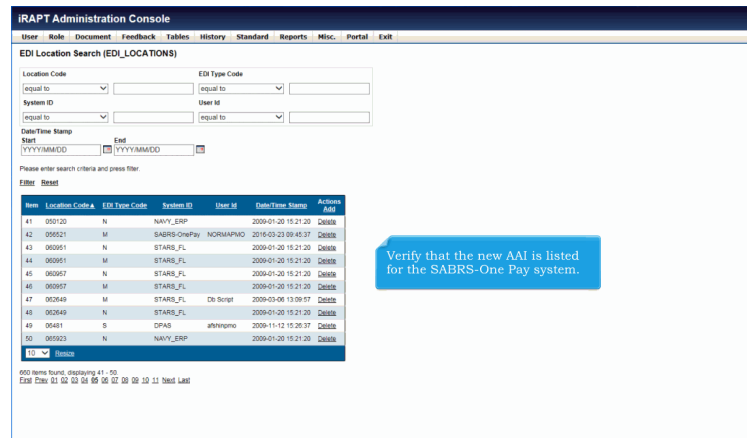

Verify that the new AAI is listed for the SABRS-One Pay system.

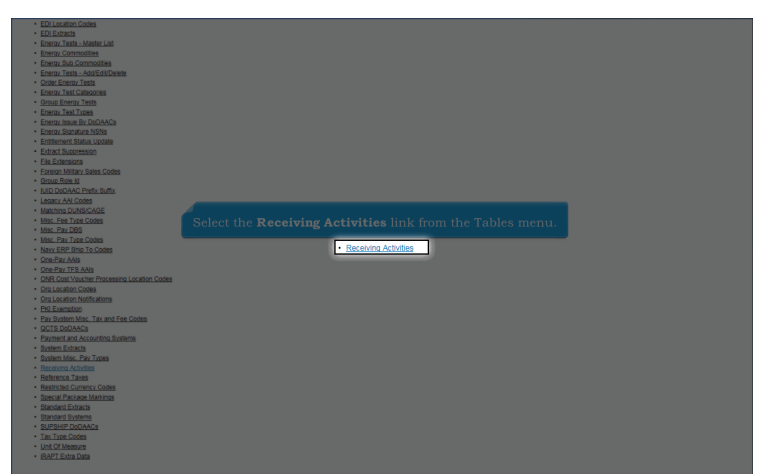

Select the Receiving Activities link from the Tables menu.

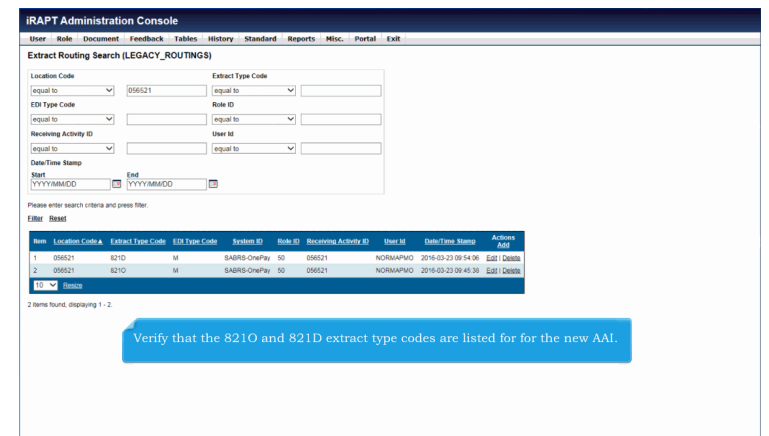

Verify that the 821O and 821D extract type codes are listed for for the new AAI.

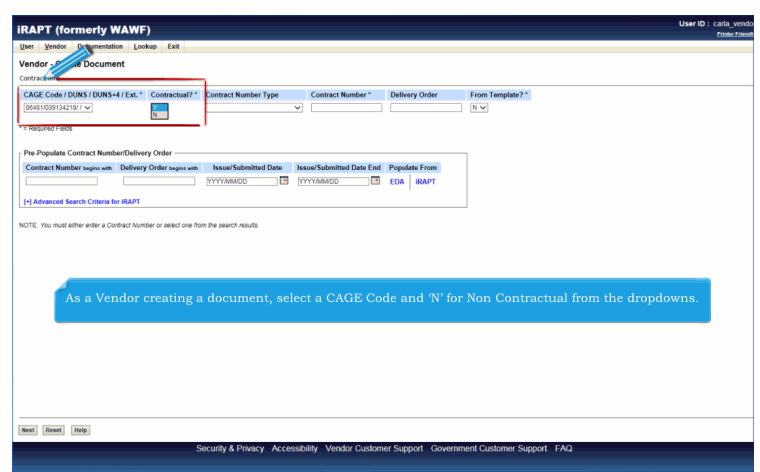

As a Vendor creating a document, select a CAGE Code and 'N' for Non Contractual from the dropdowns.

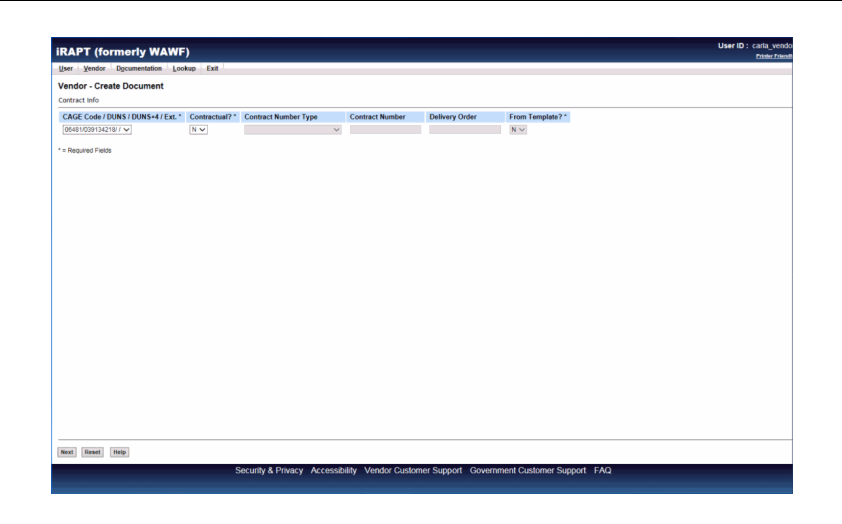

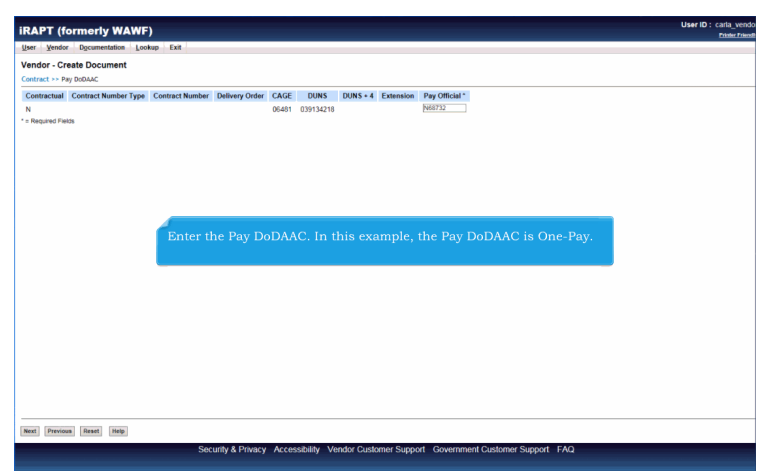

Enter the Pay DoDAAC. In this example, the Pay DoDAAC is One-Pay.

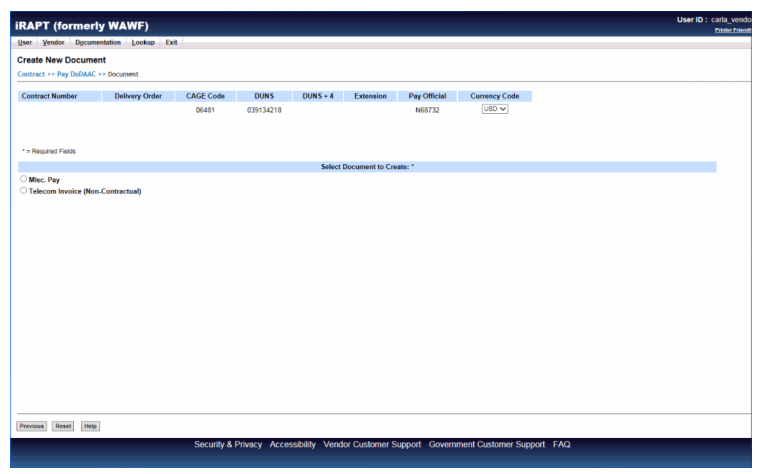

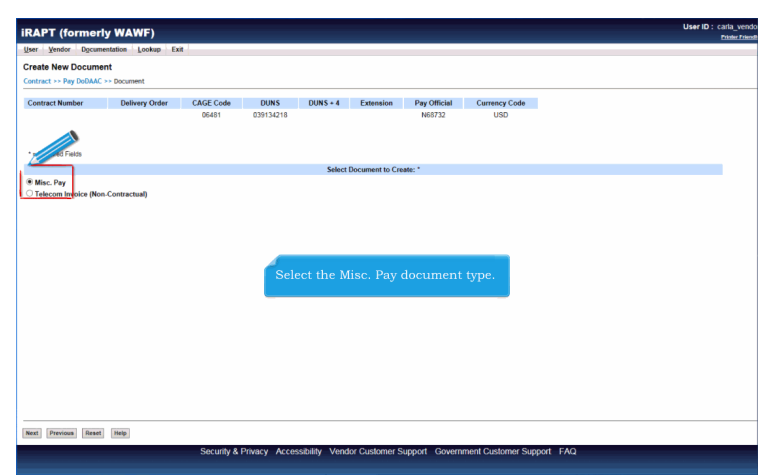

Select the Misc. Pay document type.

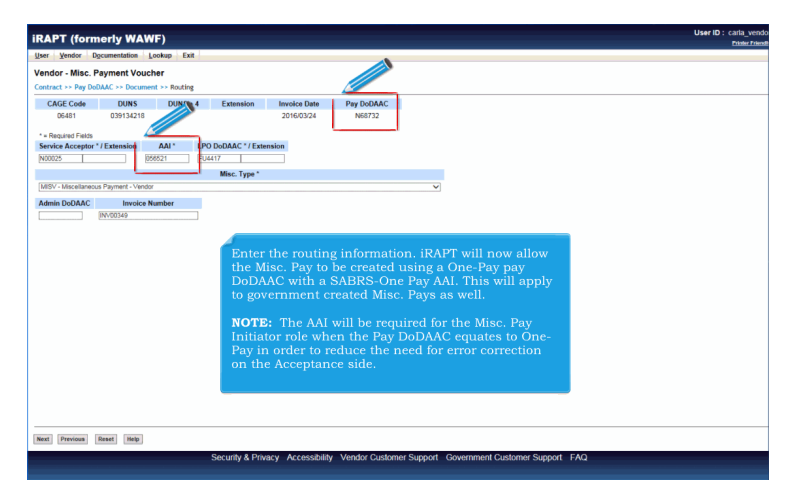

Enter the routing information. iRAPT will now allow the Misc. Pay to be created using a One-Pay pay DoDAAC with a SABRS-One Pay AAI. This will apply to government created Misc. Pays as well.

NOTE: The AAI will be required for the Misc. Pay Initiator role when the Pay DoDAAC equates to One-Pay in order to reduce the need for error correction on the Acceptance side.

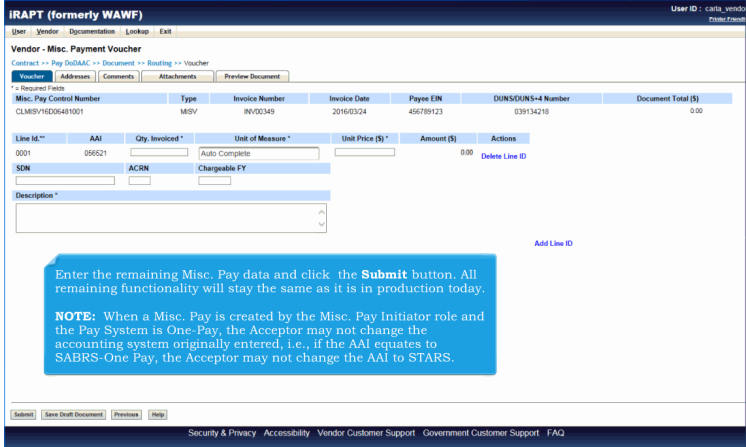

Enter the remaining Misc. Pay data and click the Submit button. All remaining functionality will stay the same as it is in production today.

NOTE: When a Misc. Pay is created by the Misc. Pay Initiator role and the Pay System is One-Pay, the Acceptor may not change the accounting system originally entered, i.e., if the AAI equates to SABRS-One Pay, the Acceptor may not change the AAI to STARS.

# **ECP0905\_Overview** Page 13 of 13

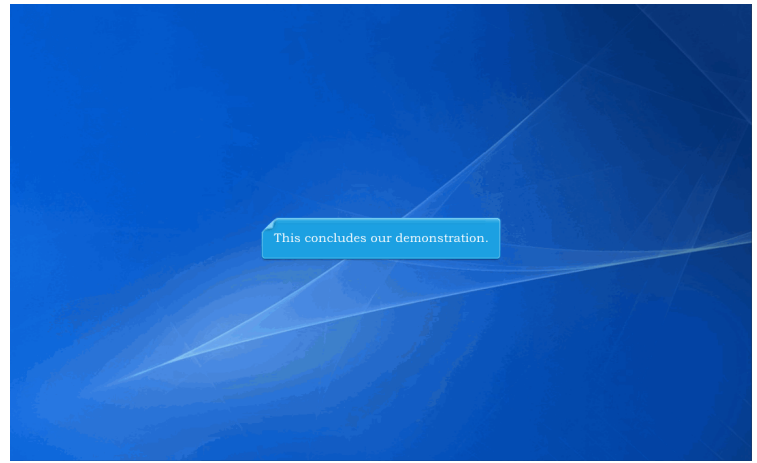

This concludes our demonstration.

Built with Tanida Demo Builder [www.demo-builder.com](http://www.demo-builder.com/)